September 22, 2015

# CS6220: Data mining techniques Linear regression

Olga Vitek

September 22, 2015

KO K K Ø K K E K K E K V K K K K K K K K K

## **Outline**

[Quantifying associations](#page-2-0)

[Linear regression](#page-12-0)

<span id="page-1-0"></span>[Statistical inference](#page-19-0)

K ロ X ( d ) X 등 X X 등 X ( 등 ) - 이익어

Example dataset:

- $\blacktriangleright$  Let's take a random sample of 50 diamonds
- > library(ggplot2)
- $>$  set.seed(123)
- > index <- sample(1:nrow(diamonds), 50) # try a subset first

K ロ ▶ K 個 ▶ K 할 ▶ K 할 ▶ 이 할 → 9 Q Q →

<span id="page-2-0"></span>> diamonds2 <- diamonds[index,]

## Example dataset

> library(ggplot2)

> plot(price ~ carat, data=diamonds2, col="blue")

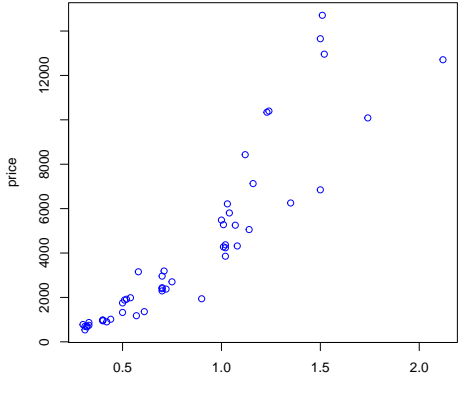

carat

 $4$  ロ )  $4$  何 )  $4$  ヨ )  $4$  ヨ )

È

 $299$ 

#### Pearson correlation

$$
r_{xy} = \frac{\sum_{i=1}^{n} (x_i - \bar{x})(y_i - \bar{y})}{\sqrt{\sum_{i=1}^{n} (x_i - \bar{x})^2} \sqrt{\sum_{i=1}^{n} (y_i - \bar{y})^2}}
$$

> cor(diamonds2\$price, diamonds2\$carat) # random 50 [1] 0.9087753

> cor(diamonds\$price, diamonds\$carat) # all the diamonds [1] 0.9215913

### Pearson correlation of all pairs of quantitative variables

> cor(diamonds2[,c('carat','depth','price','x','y','z')])

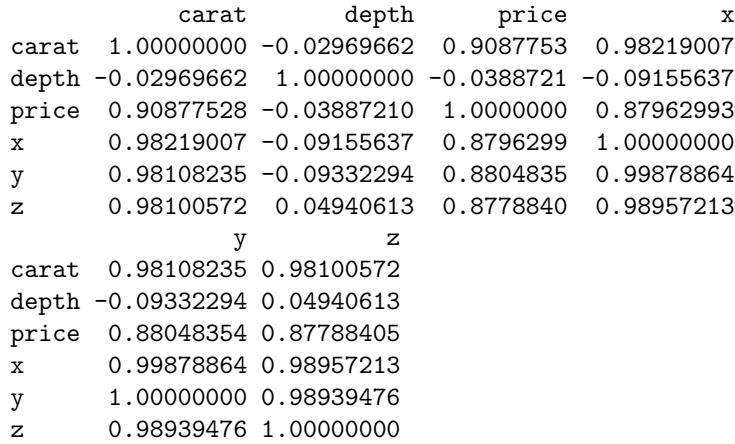

KO K K Ø K K E K K E K V K K K K K K K K K K

## Visualize all pairs

> pairs(diamonds2[,c('carat','depth','price','x','y','z')])

K ロ ▶ K 個 ▶ K ミ ▶ K ミ ▶ │ 큰 │ ◆ 9 Q ⊙

<span id="page-6-0"></span>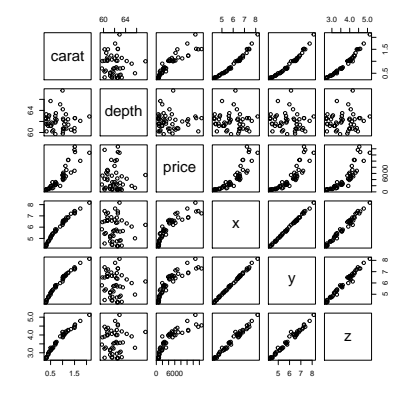

# Visualize all pairs

#### Equivalent:

- > library(dplyr)
- > diamonds2 %>% select(carat,depth,price,x,y,z) %>% pairs()

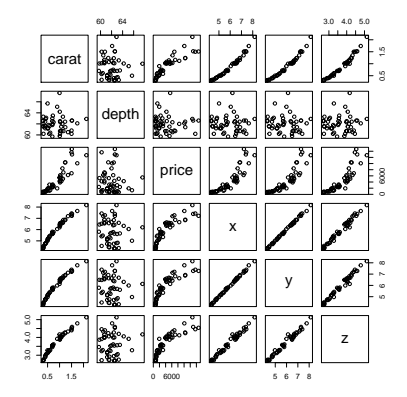

<span id="page-7-0"></span>Problem: Usefull, but does not tell all the story (non-linearity? spurious associations? confounding and mul[tip](#page-6-0)l[e](#page-8-0) [as](#page-6-0)[so](#page-7-0)[c](#page-8-0)[i](#page-1-0)[at](#page-2-0)[i](#page-11-0)[o](#page-12-0)[n](#page-1-0)[s](#page-2-0)[?](#page-11-0)[\)](#page-12-0)

 $\Omega$ 

## Correlation close to 0 indicates no association

Let's generate random and unrelated numbers from Normal distribution

```
> x < -rnorm(10)> y < -rnorm(10)> plot(x, y, main=paste('Correlation =', round(cor(x,y),+ digits=2)))
```
**KORK EXTERNE PROVIDE** 

<span id="page-8-0"></span>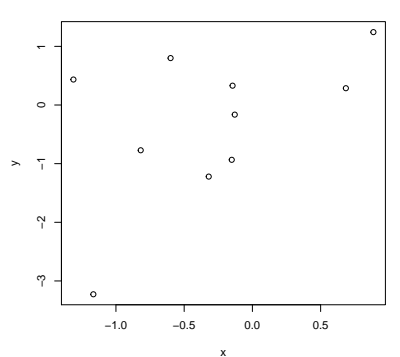

**Correlation = 0.5**

#### Correlation quantifies linear associations

A linear relationship has a high correlation:

```
> x < -1:10> y \leftarrow 10*x + rnorm(10, sd=4)> plot(x, y, main=paste('Correlation =', round(cor(x,y),+ digits=2)))
```
**KORKARA REPASA DA VOCA** 

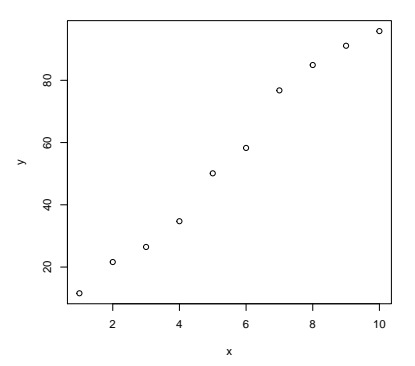

**Correlation = 0.99**

#### Correlation quantifies linear associations

A non-linear relationship also has a high correlation:

```
> x < -1:10> y \leftarrow 10*x^4 + rnorm(10, sd=4)> plot(x, y, main=paste('Correlation =', round(cor(x,y),+ digits=2)))
```
**KORK EXTERNE PROVIDE** 

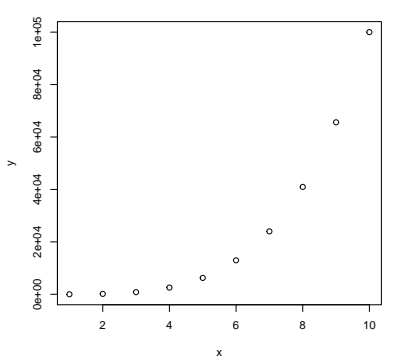

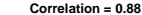

#### Correlation quantifies linear associations

A non-linear relationship with an outlier also has a high correlation:

```
> x < -c (rnorm(9), 10)> y \leq c (rnorm(9), 30)> plot(x, y, main=paste('Correlation =', round(cor(x,y),+ digits=2)))
```
**KORKARA REPASA DA VOCA** 

<span id="page-11-0"></span>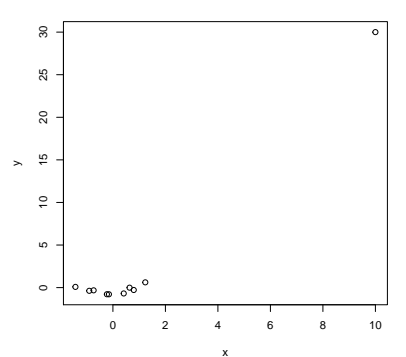

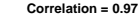

# Linear regression

<span id="page-12-0"></span>K ロ K K d K K B K K B K X B K Y Q Q Q

# Linear regression extends correlation beyond pairwise associations

To quantify the association, fits a straight line. But important distinction: considers the probability distribution of  $y$  (here, price) as function of  $x$  (here, carat).

**KORK EXTERNE PROVIDE** 

- > plot(price ~ carat, data=diamonds2, col="blue")
- > abline(lm(price ~ carat, data=diamonds2))

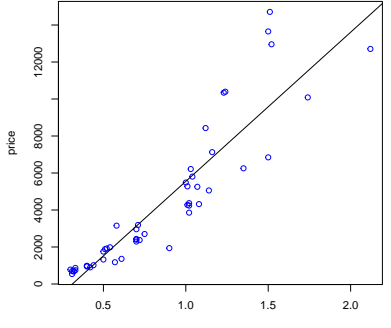

<span id="page-13-0"></span>carat

Extends correlation beyond pairwise associations

```
> summary(lm(price ~ carat, data=diamonds2))
Ca11:lm(formula = price \text{ }^{\sim} \text{ carat, data = diamonds2})Residuals:
   Min 1Q Median 3Q Max
-2803.9 -913.7 -20.2 583.3 5049.3
Coefficients:
          Estimate Std. Error t value Pr(>|t|)
(Intercept) -2511.5 502.6 -4.997 8.16e-06 ***
carat 8060.3 534.2 15.088 < 2e-16 ***
---
Signif. codes:
0 âĂŸ***âĂŹ 0.001 âĂŸ**âĂŹ 0.01 âĂŸ*âĂŹ 0.05 âĂŸ.âĂŹ 0.1 âĂŸ âĂŹ
Residual standard error: 1613 on 48 degrees of freedom
Multiple R-squared: 0.8259, Adjusted R-squared: 0.8222
: 2.1 and 48 DF, palue <e-6
```
## Extracting parameters of model fit

> fit <- lm(price ~ carat, data=diamonds2) > coef(fit)

(Intercept) carat -2511.453 8060.345

> names(summary(fit))

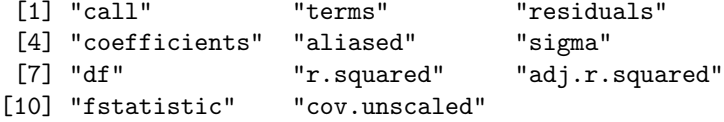

K ロ ▶ K 個 ▶ K 할 ▶ K 할 ▶ 이 할 → 9 Q Q →

> summary(fit)\$r.squared

<span id="page-15-0"></span>[1] 0.8258725

## Prediction

> head(predict(fit))

15512 42521 22060 47628 50726 2458 5790.702 1518.719 11513.547 1599.323 3130.788 3211.392

K ロ ▶ K @ ▶ K 할 ▶ K 할 ▶ 이 할 → 9 Q @

## **Residuals**

> head(resid(fit), n=4)

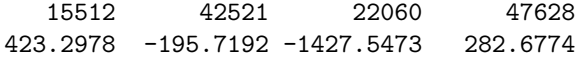

KOKK@KKEKKEK E 1990

# Residual plot

- > plot(residuals(fit))
- > abline(h=0)

<span id="page-18-0"></span>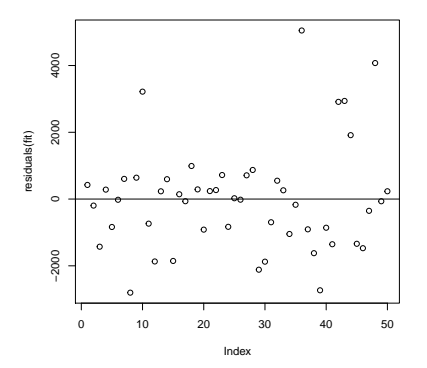

メロトメ 御 トメ 差 トメ 差 ト È  $2990$ 

# Statistical inference

<span id="page-19-0"></span>

KOKK@KKEKKEK E 1990

# Sampling distribution of the slope

Simulation: sampling distribution depends on the variability of the data around the straight line, and on the sample size

**KOD KAD KED KED DRA** 

```
> n < -100> param \leq rep(NA, n)
> for (i in 1:n) {
+ x <- seq(from=1, to=10, length=500)
+ y \le -5 + 10*x + \text{norm}(\text{length}(x), \text{ sd=12})+ param[i] \leftarrow coef(lm(y^*x))[2]+ }
```
## Sampling distribution of the slope

Simulation: sampling distribution depends on the variability of the data around the straight line, and on the sample size

 $\mathbf{A} \equiv \mathbf{A} + \mathbf{A} + \mathbf{B} + \mathbf{A} + \mathbf{B} + \mathbf{A} + \mathbf{B} + \mathbf{A} + \mathbf{B} + \mathbf{A} + \mathbf{B} + \mathbf{A} + \mathbf{B} + \mathbf{A} + \mathbf{B} + \mathbf{A} + \mathbf{B} + \mathbf{A} + \mathbf{B} + \mathbf{A} + \mathbf{B} + \mathbf{A} + \mathbf{B} + \mathbf{A} + \mathbf{B} + \mathbf{A} + \mathbf{B} + \mathbf{A} + \mathbf{B} + \mathbf{A} + \math$ 

 $2990$ 

```
> plot(x,y)> abline(lm(y^rx), col='red', lwd=4)
```
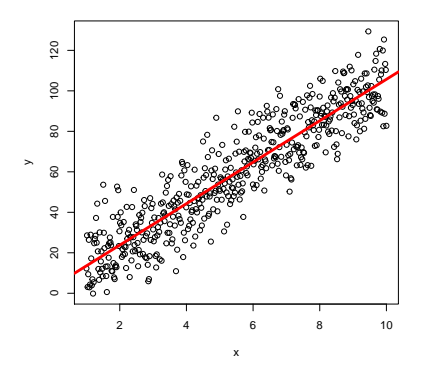

## Sampling distribution of the slope

Simulation: sampling distribution depends on the variability of the data around the straight line, and on the sample size

 $\mathcal{A} \equiv \mathcal{F} \Rightarrow \mathcal{A} \stackrel{\mathcal{B}}{\Longrightarrow} \mathcal{A} \stackrel{\mathcal{B}}{\Longrightarrow} \mathcal{A} \stackrel{\mathcal{B}}{\Longrightarrow} \mathcal{F} \quad \mathcal{F} \quad \mathcal{F}$ 

 $2990$ 

Þ

> hist(param, xlim=c(8,14))

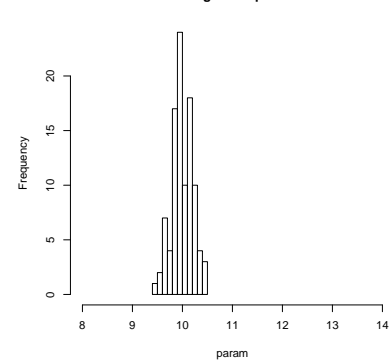

**Histogram of param**

# Confidence intervals for parameters

Use ?predict.lm to see more options

```
> confint(fit)
```
2.5 % 97.5 % (Intercept) -3522.082 -1500.825 carat 6986.249 9134.442

K ロ ▶ K 個 ▶ K 할 ▶ K 할 ▶ 이 할 → 9 Q Q →

# Confidence intervals for the line

Use ?predict.lm to see more options

> head(predict(fit, interval='confidence'))

KO KKOKKEKKEK E DAG

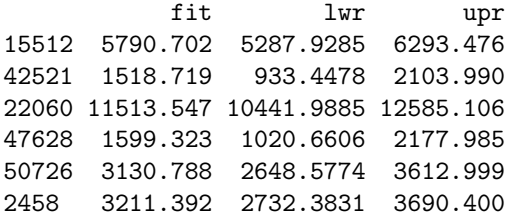

## Prediction intervals

Use ?predict.lm to see more options

> head(predict(fit, interval='prediction'))

KO KKOKKEKKEK E DAG

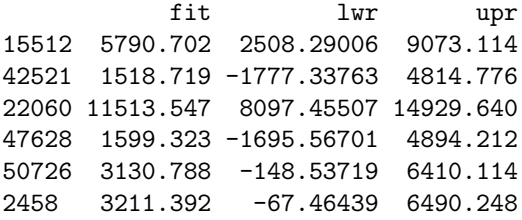

Example: true relationship is non-linear

> x <- seq(from=1, to=10, length=500) > y <- 5 + 10\*x + 4\*x^2 + rnorm(length(x), sd=12) > plot(x, y) > abline(lm(y~x), col='red', lwd=4)

 $4$  ロ )  $4$  何 )  $4$  ミ )  $4$   $3$  )

重

 $299$ 

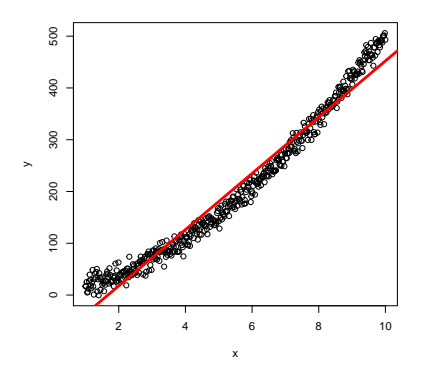

 $299$ 

イロト イ押ト イヨト イ

Example: true relationship is non-linear

- > plot(residuals(lm(y~x)))
- > abline(h=0)

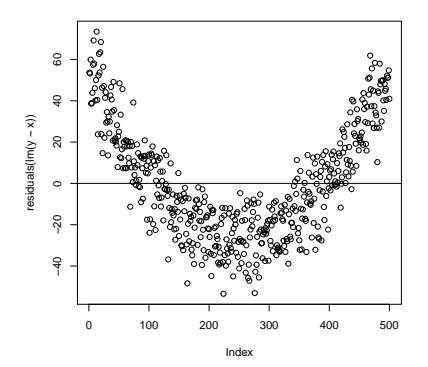

Example: assuming no intercept may be wrong

```
> x \leq seq(from=1, to=10, length=500)
> y \le -40 + 10*x + \text{norm}(\text{length}(x), \text{sd} = 12)> plot(x, y, xlim=c(0, 10), ylim=c(0, 160))> abline(lm(y^x x+0), col='red', lwd=4)
```
**←ロ ▶ ィ伊 ▶ ィヨ ▶ ィヨ ▶** 

**Contract** 

 $2990$ 

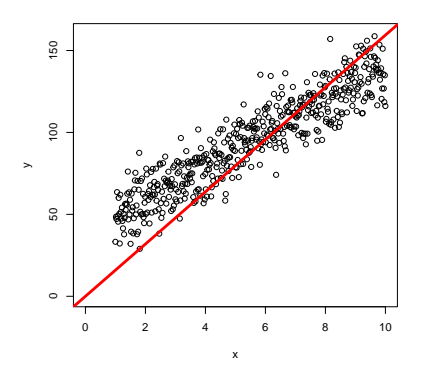

Example: assuming no intercept may be wrong

```
> x \leq -\text{seq}(\text{from=1}, \text{to=10}, \text{length=500})
```

```
> y \le -40 + 10*x + \text{norm}(\text{length}(x), \text{ sd=12})
```

```
> plot(residuals(lm(y^r x+0)))
```
> abline(h=0)

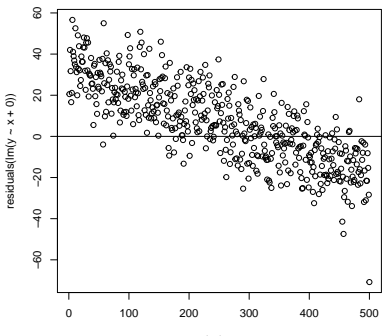

Index

 $2990$ 

 $(1, 1)$   $(1, 1)$   $(1, 1)$   $(1, 1)$   $(1, 1)$